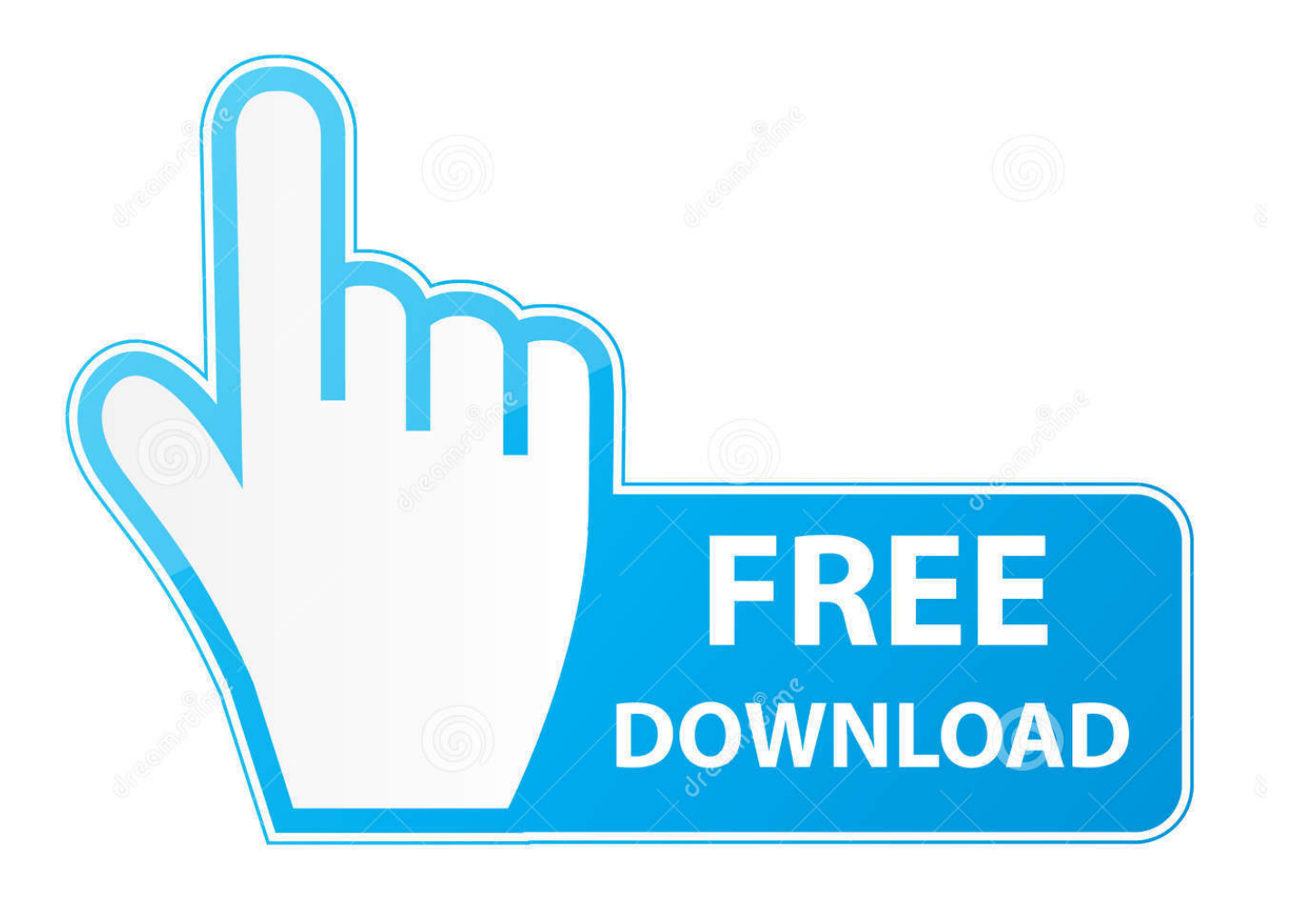

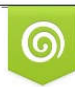

Download from Dreamstime.com reviewing purposes only D 35103813 C Yulia Gapeenko | Dreamstime.com

É

[Canon Live View Software Microscopes](https://blltly.com/1u1skt)

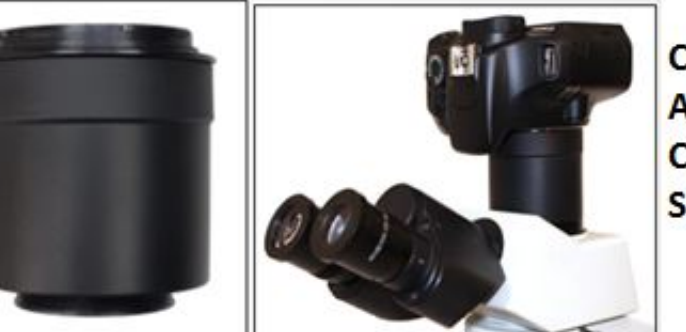

Canon<sup>®</sup> EOS DSLR Adapter for OLYMPUS® CX, BX, IX, GX, CKX, SZX **Series Microscopes** 

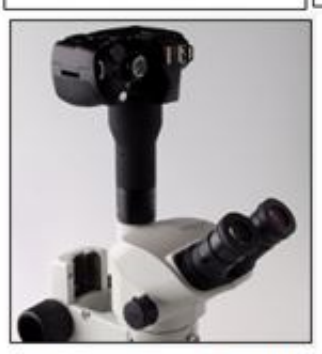

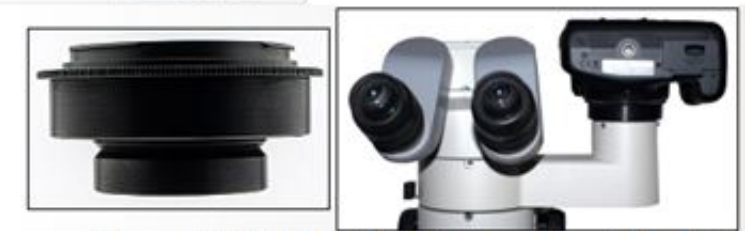

Canon<sup>®</sup> EOS DSLR Adapter for Nikon® **SMZ Series Stereo Microscopes** 

Canon<sup>®</sup> EOS DSLR **Adapter for OLYMPUS® SZ Series Stereo Microscopes** 

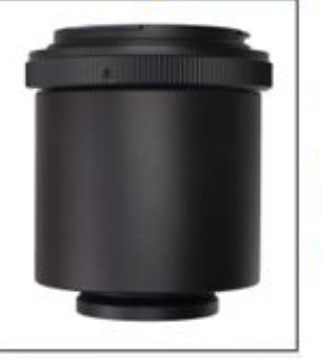

Canon<sup>®</sup> EOS DSLR Adapter for Nikon® **Eclipse Ci/Ti/Ni Series Microscopes** 

[Canon Live View Software Microscopes](https://blltly.com/1u1skt)

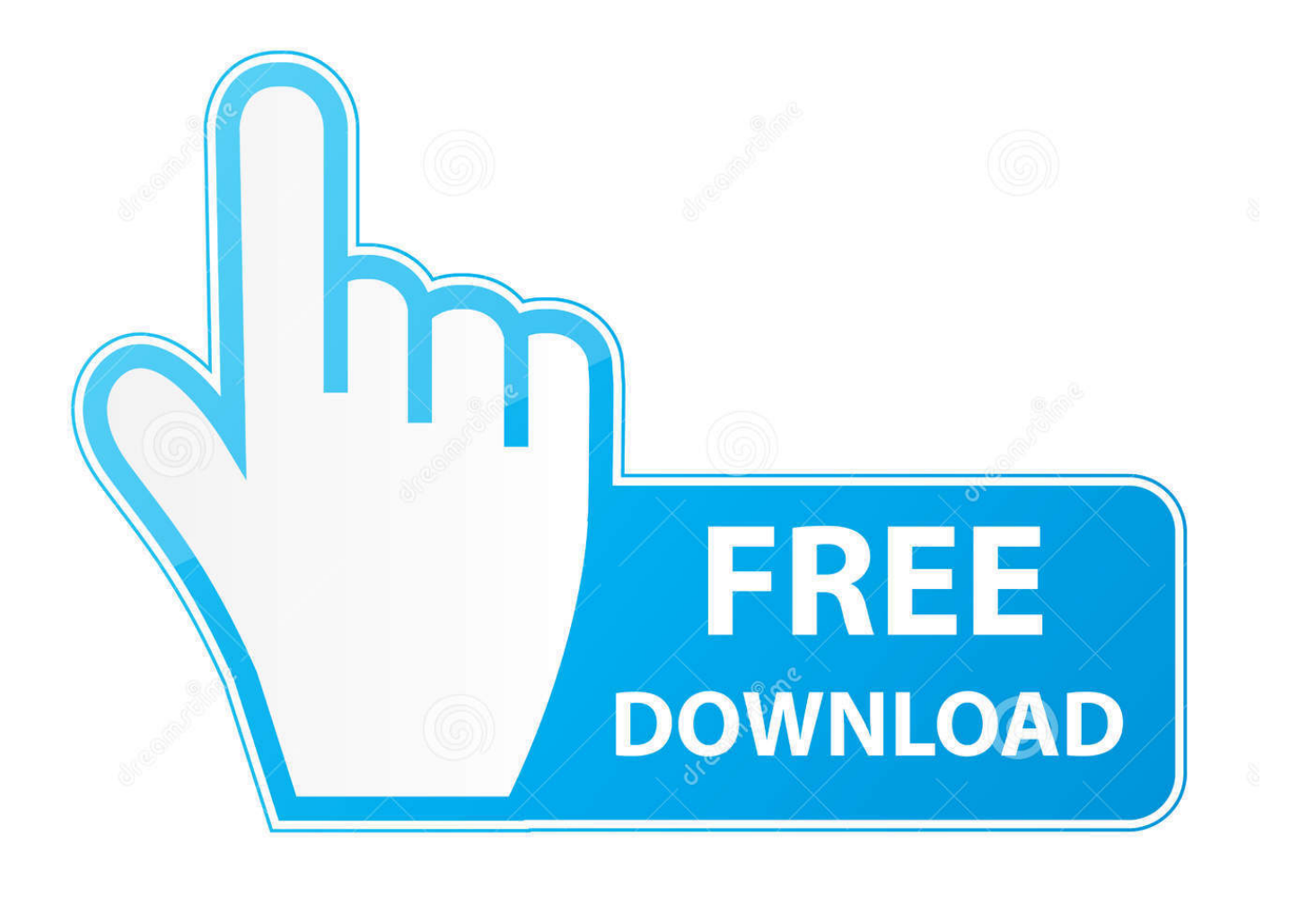

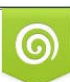

Download from Dreamstime.com or previewing purposes only D 35103813 O Yulia Gapeenko | Dreamstime.com

P

By default images are saved into the pictures folder on your computer and sorted by date into sub folders.. Preferences are available to change the download location, the images that are downloaded by default and the software that opens once download completes.

Depending on your camera model it will need to be connected to your computer by either a USB or Firewire cable.. It provides easy access to commonly utilized functions such as White Balance, Live Preview, Image Rotation, etc, as well as the ability to add a calibrated scale bar to the photo.. My Canon software doesn't work with Windows 10 Fortunately I have a laptop and another desktop that I have not upgraded to WIN 10 yet.. The user manuals for EOS Utility and the rest of the software applications provided by Canon are on the 'EOS DIGITAL Software Instruction Manual Disk' in the box with your camera.

## [Free Apps For Htc Tytn Ii - The best free software for your](https://download-surfrecon-home-edition-last-version.simplecast.com/episodes/free-apps-for-htc-tytn-ii-the-best-free-software-for-your)

EOS Utility is installed via the software solutions disk that's included in the box with every EOS digital camera.. The list goes on EOS Utility provides two options for downloading files from the camera – batch download and download selected - and it creates and names folder automatically.. Canon Live View Software Microscopes With CamerasSelecting 'Start to download images' batch downloads all images on the camera memory card.. Photographers often ignore the free software that comes in the box but Canon's EOS Utility software provides a wide range of functionality that can make life easier and improve your workflow. [Border Agency Uk](https://hub.docker.com/r/ecevoruat/border-agency-uk)

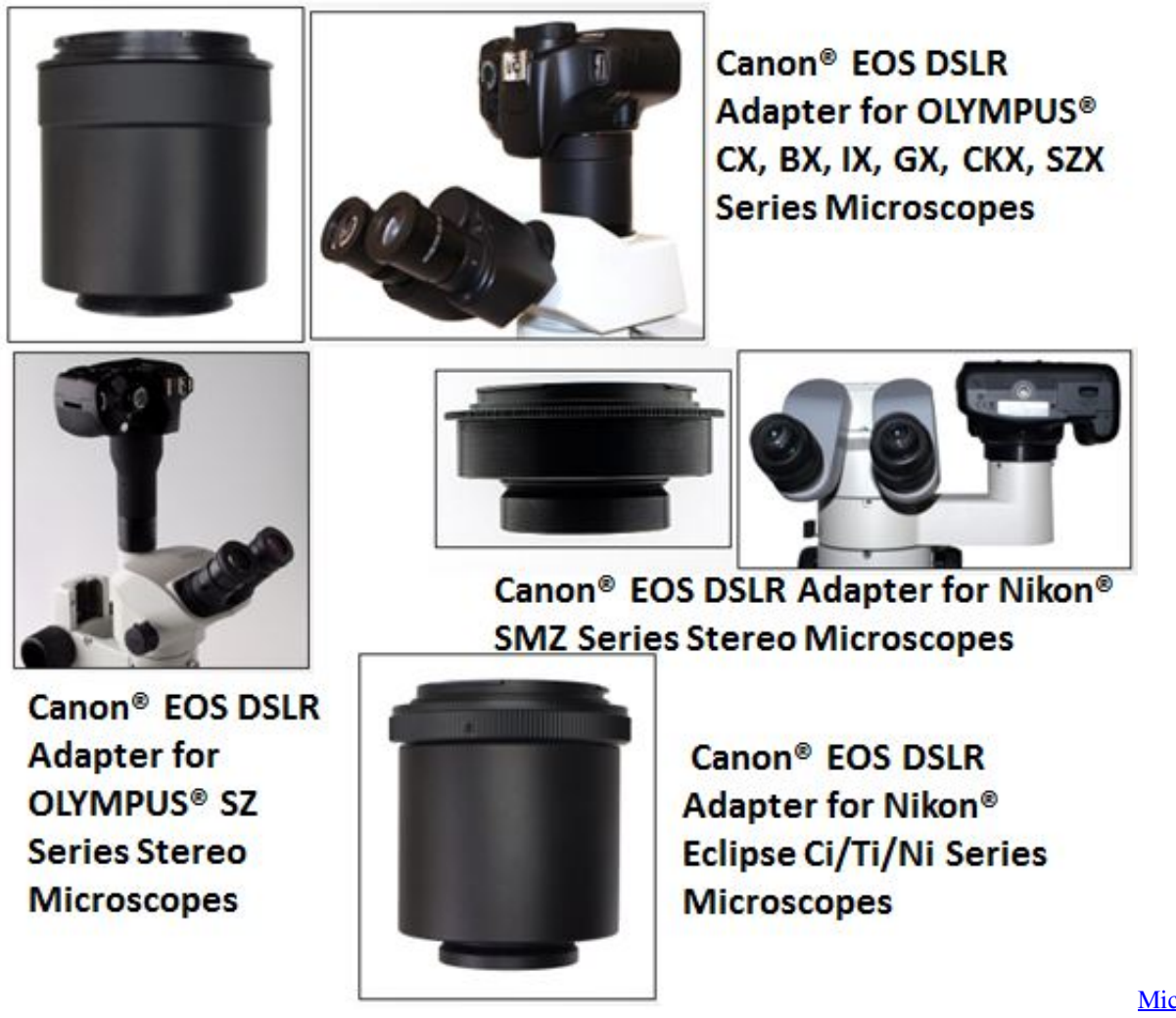

[2010 X64 German Language Pack Final Countdown](https://hub.docker.com/r/siekobuddcol/microsoft-office-2010-x64-german-language-pack-final-countdown)

[Microsoft Office](https://hub.docker.com/r/siekobuddcol/microsoft-office-2010-x64-german-language-pack-final-countdown)

## [Mathcad Software](https://inorweedxu.localinfo.jp/posts/15246000)

 So, ignoring it is either a mistake or, at the very least, a missed opportunity!If your going to use a camera with 'Live View' software like my Canon 1000D, be sure your operating system and the software is compatible.. Don't forget to go into the camera menu to ensure that the correct setting is selected in the communication menu; normally this will be set to 'Normal' or 'PC connect' (it's worth checking your user manual to be sure).. It's a part of the software suite provided by Canon that also includes Digital Photo Professional (DPP).. Select 'Camera Control' from the main window of EOS Utility Downloading images Image download can be slow and a real nuisance - select a location, create folders, work out a naming scheme. [Paragon Ntfs For](https://bubradinow.mystrikingly.com/blog/paragon-ntfs-for-mac-catalina-free-download) [Mac Catalina Free Download](https://bubradinow.mystrikingly.com/blog/paragon-ntfs-for-mac-catalina-free-download)

## [Ecosmart Tankless Water Heater Installation Instructions](https://hub.docker.com/r/meckbumenna/ecosmart-tankless-water-heater-installation-instructions)

Canon Remote Live View SoftwareIt is also worth being aware that the default is to open DPP only for JPEG images that have been downloaded.. QuickPHOTO DSLR is software designed to directly control a Canon EOS DSLR camera via USB2 from a Windows computer.. After download, the images are displayed in the main window of Digital Photo Professional.. The main screen of EOS Utility The application is extremely simple to navigate and is fully compatible with all EOS DSLRs, right back to the EOS D30.. Once the correct settings are made, start EOS Utility and switch on the camera You will be presented with the initial screen. ae05505a44 [Windows 7 32 bit memory limit patch](https://rietersrerans.diarynote.jp/202103041329436849/)

ae05505a44

[Download SurfRecon Home Edition last version](https://download-surfrecon-home-edition-last-version.simplecast.com/episodes/)